## **LAPTOP DISPLAY INFO:**

If you have connected your Windows-based laptop to a display device and still have no image on the projector or flat screen, follow these tips to turn on your video port:

## Projecting the Image from the Notebook Computer

Most of notebook computers require to turn on the external monitor output to project an image from the projector. To turn on the external monitor output, press the [LCD] or [VGA] function key ([F1] to [F10]) or a key with an icon for the external monitor while pressing the [Fn] key on the keyboard.

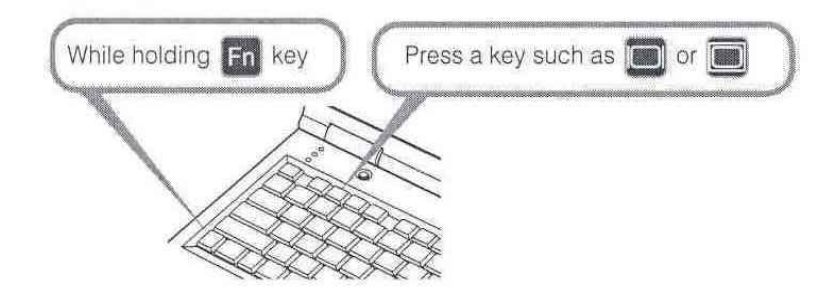

The following table lists the key combinations for each personal computer manufacturer.

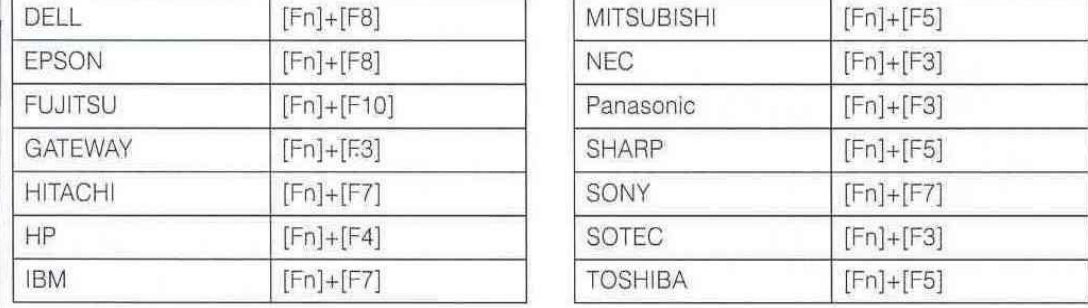

For the key combination for the computer series not listed in the above table, refer to the User's Manual that came with the computer.

## **MAC DISPLAY INFO:**

**FOR MAC OS X AND BEYOND:** If you have connected your Mac to a display and still have no image on the projector or flat screen, open up **Apple Menu** > select **System Preferences** > select **Displays** > select **Detect Displays**, and follow the prompts. In most cases, users want to check "**Mirror**" so your desktop is mirrored on the display device. Un-checking "**Mirror**" will provide you with an active, but clean slate on the display device, and you will need to grab and drag your information onto it. *Remember: you are limited by the maximum display resolution capabilities of the display device. Seek out information so you know those limitations.*  **\*\*\*Linux based display info is available from the user manual with your computer.\*\*\***